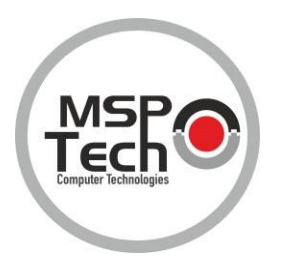

# Guía dehardware

# COMPONENTES DEL PANEL FRONTAL

La configuración de la unidad puede variar según el modelo.

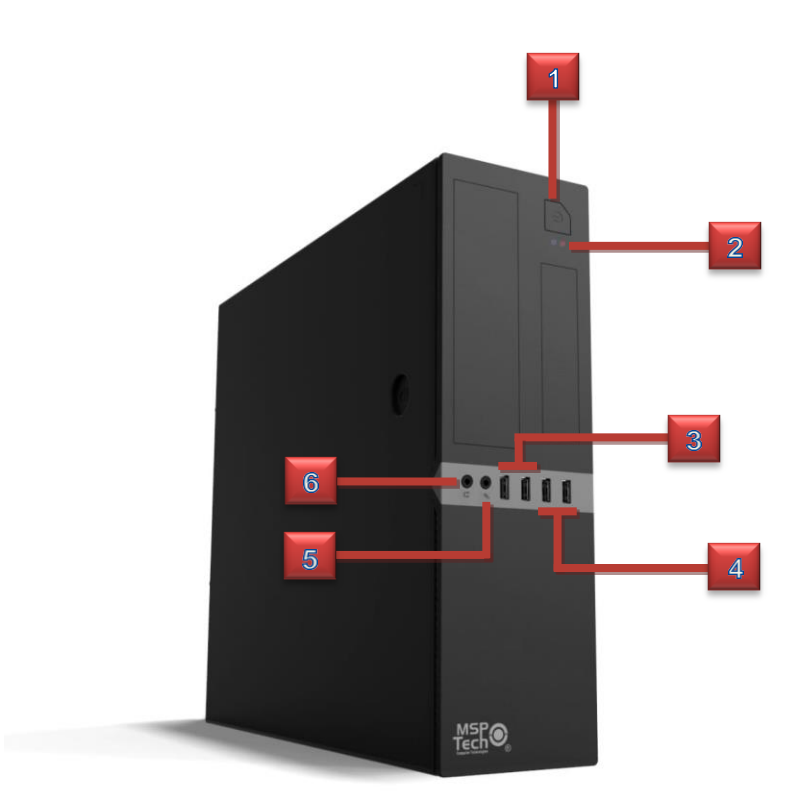

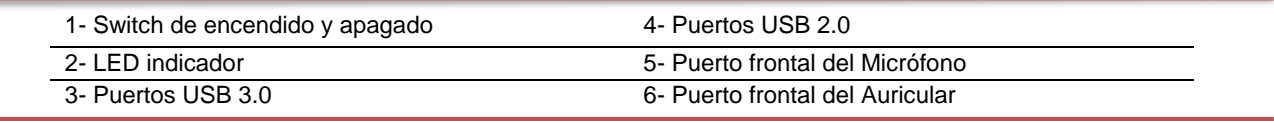

# COMPONENTES DEL PANEL TRASERO

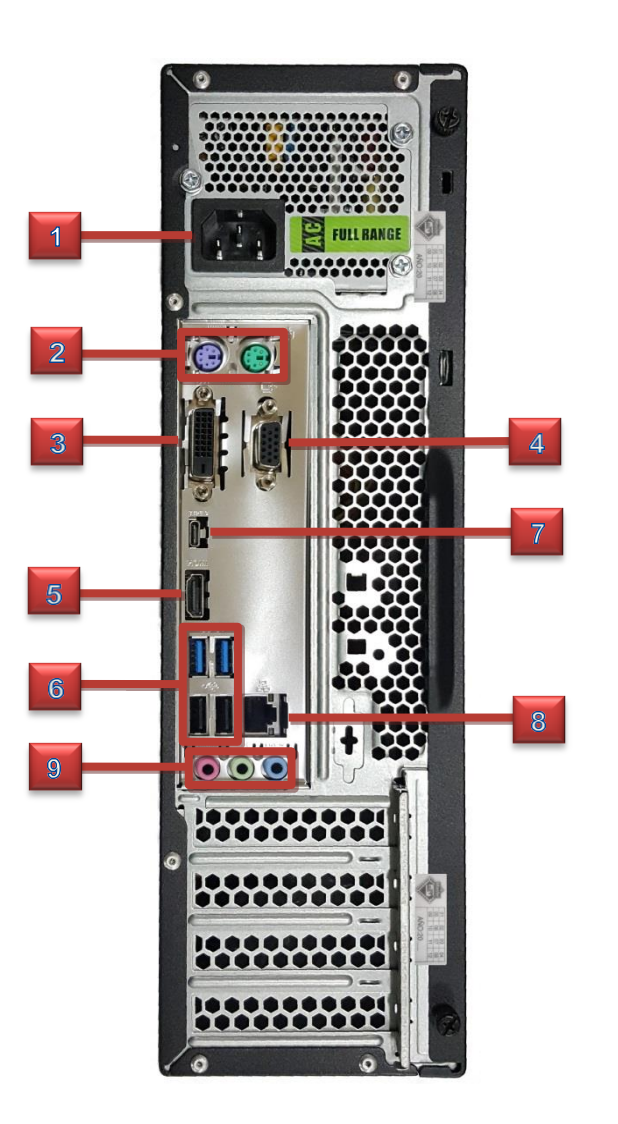

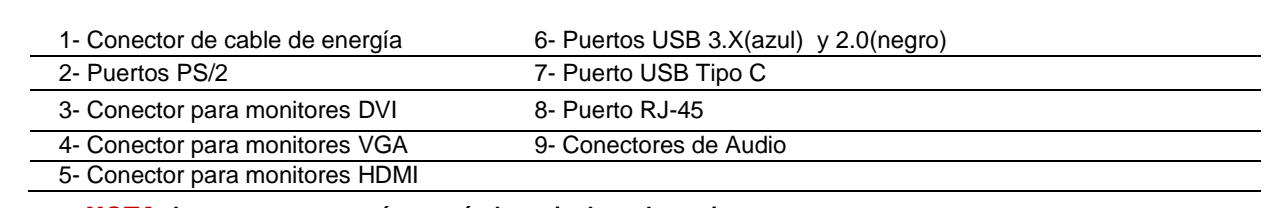

NOTA: **Los conectores varían según la serie de cada equipo.**

## GABINETE

El gabinete **MSPTECH®** SFF consta de 1 bahías de 5,25 pulgadas usualmente usado para lector de disco (Blu-ray, DVD o CD) y 1bahíade 3,5 para disco duro, 1bahíade 2,5 para SSD o disco duro, 1 bahíade 3,5 para disqueteras y/o lectores de tarjeta de memoria, 1 ranura para sensor de apertura y 1 ranura para candados.

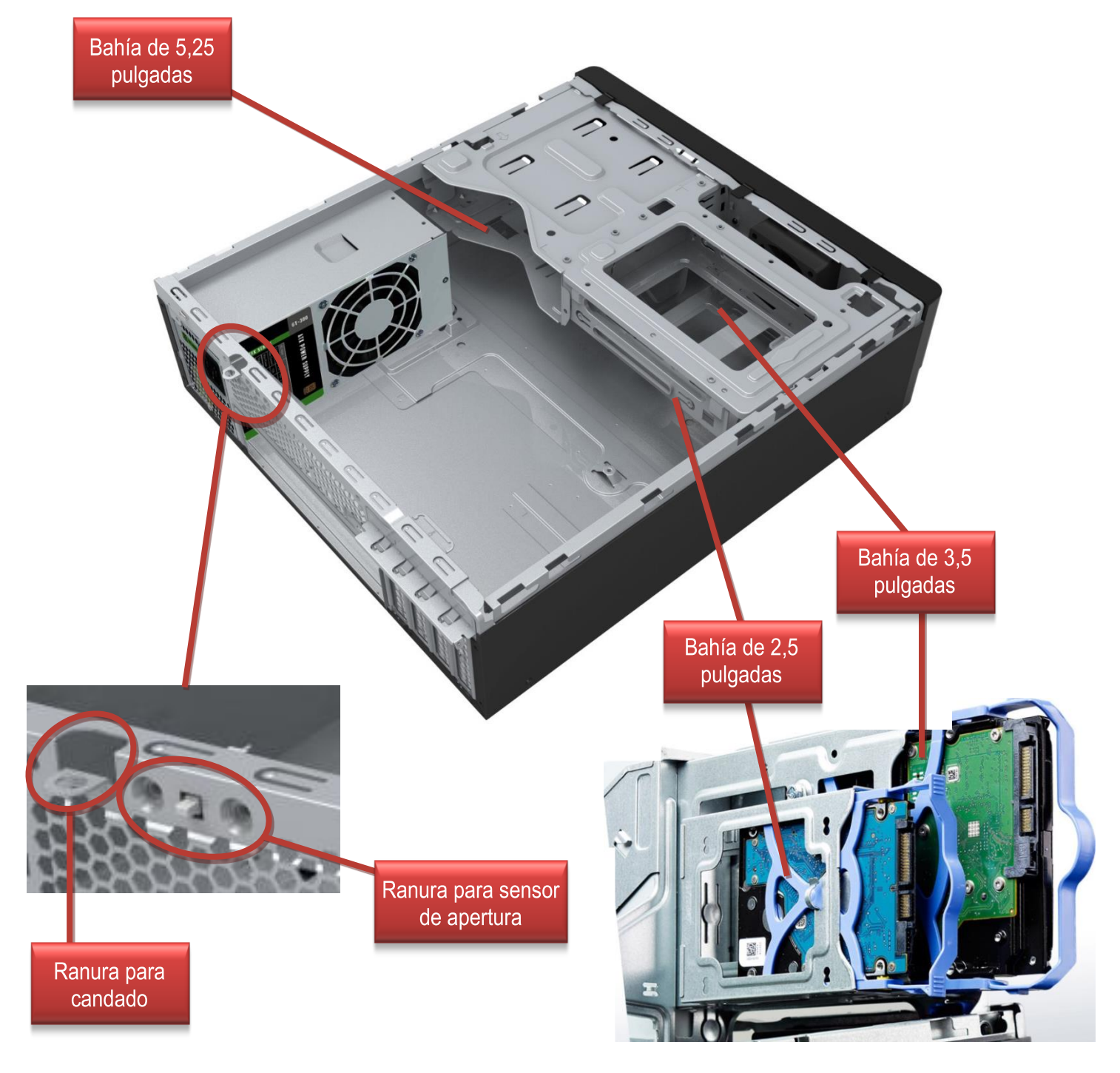

### Ubicación del número de serie del equipo

Cada equipo **MSPTECH®** cuenta con un número de serie en la parte superior del equipo. El número de serie es único por cada equipo. Conservar el sticker y no remover para una mejor atención en caso de existir un reclamo.

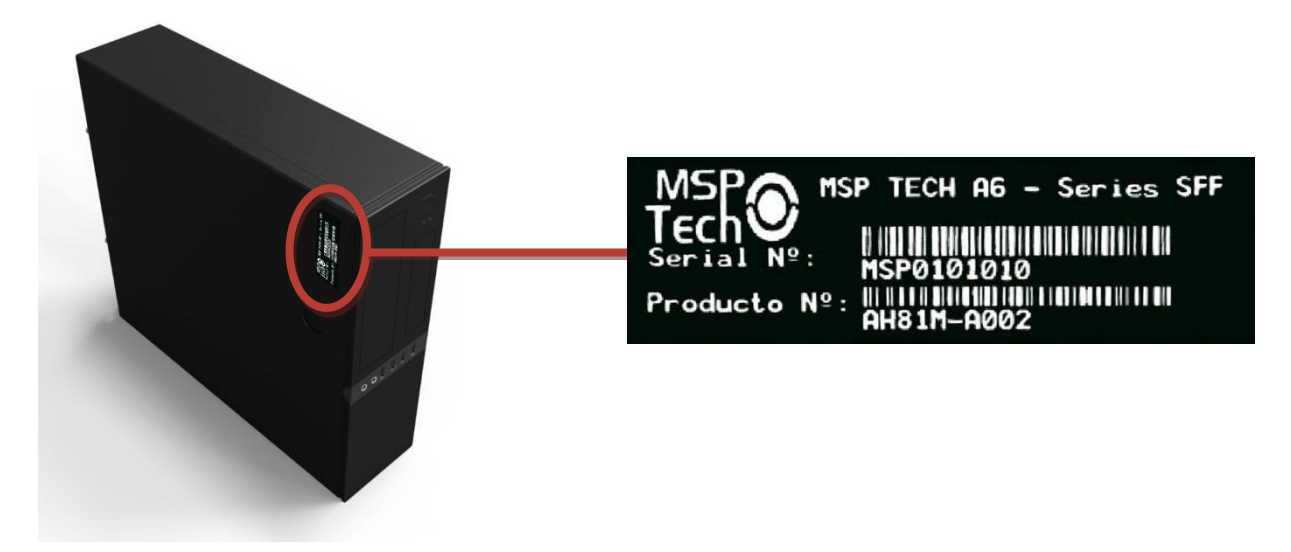

Ubicaciónde los stickers degarantía delequipo

Todaslaspc**MSPTECH®**cuentancondos stickersdegarantíaenlapartetrasera del equipo en caso de ser removido o roto, el equipo pierde su garantía.

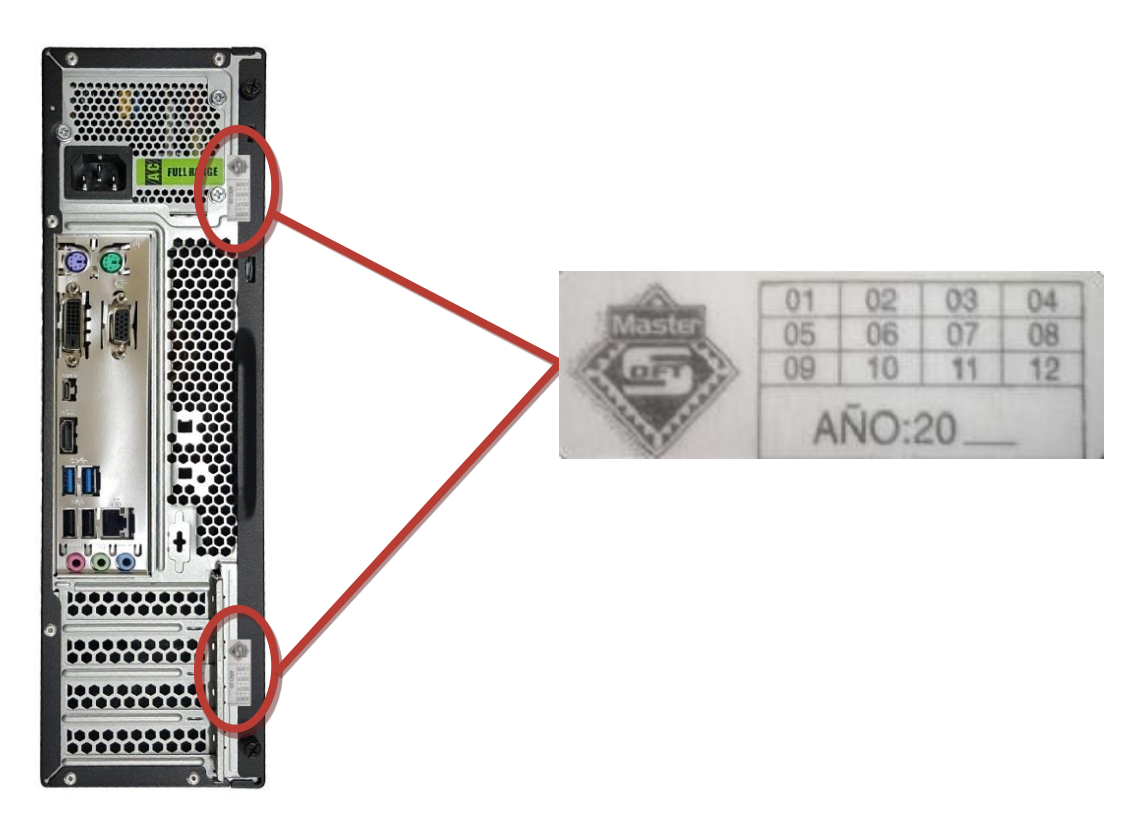

## Actualizaciones

#### Características del Mantenimiento

¡ADVERTENCIA! El daño o la remoción del lacre de seguridad anulan la garantía del equipo

Este equipo contiene recursos que facilitan su actualización y servicio. Se necesita un destornillador de punta plana, o el modelo cruz, para realizar muchos de los procedimientos de instalación que se describen en este capítulo.

#### Advertencias y precauciones

Antesderealizarlasactualizaciones,asegúresedeleercuidadosamentetodaslas instrucciones, precauciones y advertencias aplicables en estaguía.

¡ADVERTENCIA! Para reducir el riesgo de lesiones corporales debido a choques eléctricos, superficies calientes o fuego: Desconecte el cable de alimentación de la toma de CA y espere a que los componentes internos del sistema se enfríen antes de tocarlos. No enchufe conectores de teléfono ni de telecomunicaciones en los receptáculos del controlador de interfaz de red (NIC). No desconecte el enchufe de conexión a tierra del cable de alimentación. El enchufe de conexión a tierra es una medida de seguridad muy importante. Conecte el cable de alimentación a una toma eléctrica con conexión a tierra a la que pueda accederfácilmente en todo momento.

#### Extracción del panel de acceso del equipo

Para acceder los componentes internos, debe extraer el panel de acceso:

1. Extraiga/desacople todos los dispositivos de seguridad (tornillos) que eviten la apertura del equipo.

2. Extraiga todalamultimedia extraíble, como discos compactos ounidades flashUSBdel equipo.

3. Apague el equipo correctamente a través del sistema operativo, y luego todos los dispositivos externos.

4. Desconecte el cable de alimentación de la toma eléctrica de CAy desconecte todos los dispositivos externos.

**PRECAUCIÓN:**Independiente delestadodealimentación, siempreexiste voltaje aplicado ala placadelsistema,siempreycuandoelsistemaestéconectadoaunatomaeléctricadeCA activa. Debe desconectar el cable de alimentación con el fin de evitar daños a los componentes internos del equipo.

5. Afloje el tornillo en la parte trasera del equipo, luego deslice el panel hacia atrás y levántelo para extraerlo delequipo.